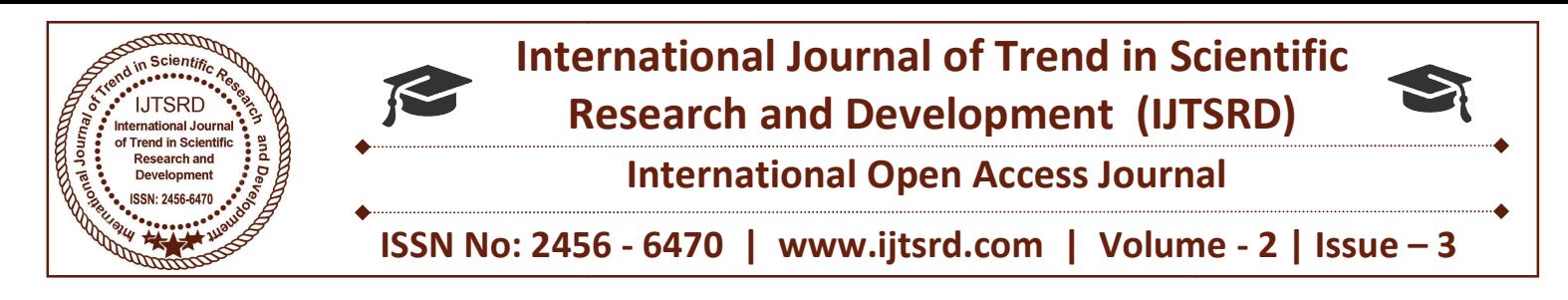

# Data Migration with Oracle DataPump Tool

Vijay Kumar Tiwari

IT Consultant Consultant, HCL Tech, Texas, United States

## ABSTRACT

Data Migration is a procedure where data is sent to and from in between computer storages. It is usable in making a new system or enhancing an existing one. Data Migration is where data gets derived from an old system and infused into a new system. Certain tools and processes are used to attain such a cumbersome task as Data Migration without much interference. Data verification is another step which is very necessary to scrutinize and inspect the originating source and target source of data post-migration. Appropriate outlining along with specific reasoning is Appropriate outlining along with specific reasoning is key to bring about a triumphant transfer of data. Data Migration is a procedure where data is sent to and from in between computer storages. It is usable in making a new system or enhancing an existing one. Data Migration is where data gets derived from an old system and and processes are used to attain such a cumbersome task as Data Migration without much interference.<br>Data verification is another step which is very necessary to scrutinize and inspect the originating source and target sou Megation is a procedure where data is seen that to import the to import the data only on the target data only and new system or enhancing an easity three data only of the import of creation, statistics and constraint were

#### CASE STUDY:-

# Sharing an experience on a real-life migration of 5<br>TB tables in oracle through data pump tool TB tables in oracle through data pump tool

Initially it looked quite easy because we thought that it was just an export and import of a table to another database but that was quite not the case. To migrate the large tables, we had to break down the activity into 5 steps. it was just an export and import of a table to<br>database but that was quite not the case. To<br>the large tables, we had to break down the<br>into 5 steps.<br>**Step1:** The export of table through expdb was

Step1: The export of table through expdb was taken as shown below

 $\exp dp$  \'/ as sysdba\' directory=DATAPUMP COP dumpfile= DATAPUMP\_COP : ' DATAPUMP\_COP  $expdp$  OBtables%u.dmpfilesize  $=100g$ logfile=cap\_cs.log tables=CAP\_CS.CAP\_CS\_OS\_SLS

Step2: The EXP dump files were copied in the target location and the table through metadata of EXP dump location and the table through metadata of EXP d was created. Post retaining the export data, the dump file was copied to the target database using similar configuration by OS command.

target database by below command

The index creation, statistics and constraint were all removed during import. These would be eventually created, post the data was inserted into the tables. Hence, a separate par file was created which did not have constraint, index etc. The archive importing generation had to be avoided, so the disable archive option was present in the par file. Par file details as below. Create a par file to import the data only<br>atabase by below command<br>dex creation, statistics and constraint were<br>d during import. These would be eventual<br>, post the data was inserted into the tabl<br>a separate par file was cr

**Scientific**<br>Imp\_dp.par

METRICS=YES

Reseal dumpfile=expdp\_OBtables01.dmp,expdp\_OBtables02 .dmplogfile=impdp\_OB.logdirectory=DATAPUMP1 exclude=index,CONSTRAINT,statistics

parallel=32

transform=disable\_archive\_logging:y On OS prompt run the below command.

impdp system/system123 PARFILE=impdp.par

Note: - Herewe are considering that the user and tablespace of sufficient size was available on the target database.

Step4: By running the import in above fashion, our import completed in just one hour.

This method was successful and the import completed in an hour. The next task at hand was to create index, constraint on the tables etc. So the source database was revisited for information gathering. Once procured, this information was incorporated into th table using the below command tablespace of sufficient size was available on the target database.<br>Step4: By running the import in above fashion, our import completed in just one hour.<br>This method was successful and the import completed in an hour. The International Journal of Trend in Scientific Research and Development (IJTSRD) ISSN: 2456-6470

Alter session enable parallel DDL; ALTER TABLE CAP\_CS.CS\_OB\_CS\_SLS ADD CONSTRAINT XPKCS\_OB\_CS\_SLS PRIMARY KEY (BATCH\_ID, REC\_ID, SEQ\_NBR) DISABLE ; CREATE UNIQUE INDEX CAP\_CS.XPKCS\_OB\_CS\_SLS ON CAP CS.CS OB CS SLS (BATCH ID, REC ID, SEQ\_NBR) PARALLEL 20; ALTER TABLE CAP\_CS.CS\_OB\_CS\_SLS ENABLE PRIMARY KEY; ALTER INDEX CAP CS.XPKCS OB CS\_SLS NOPARALLEL;

This approach led us to complete the entire import procedure in 4 hours. This is a commendable downtime for a 5TB table to migrate.

## CONCLUSION:

Oracle Data Pump is a great tool for the fast movement of data between the databases and much of this performance is derived from the use of its features.

 $\bullet$ 

 $\bullet$ ٥

 $\bullet$ 

 $\bullet$ 

 $\frac{1}{2}$ 

**Principle** 

**International Journal** of Trend in Scientific 0 **Research and**  $\bullet$ **Development**  $\ddot{\cdot}$ 

Scien

6470 SSN: 2456-64